## PHONICSPLAY CUIDE

- 1. Login to the site using the details below: Username – march20 Password – home
- 2. When logged in, click on resources, then click onto phase 5. This should then bring up the games for the children to play.

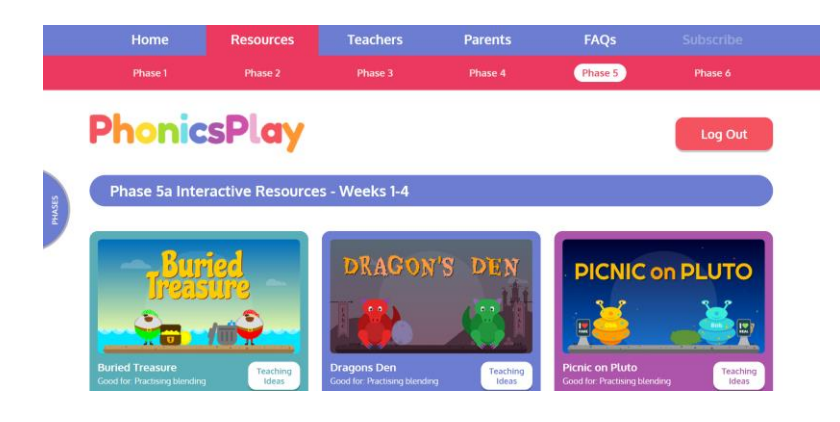

- 3. Let's play Tricky Word Trucks! Click on the game called 'Tricky Word Trucks'.
- 4. When on the game, your screen should look something like this:

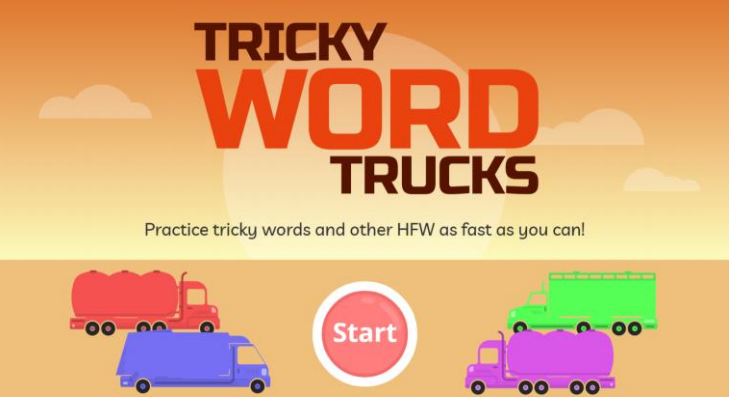

Click on the start button!

5. Click on 'pick individual tricky words'

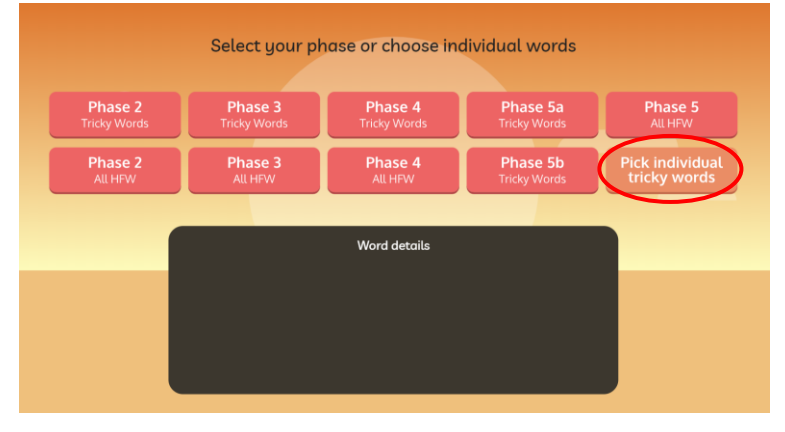

6. Now, select all of phase 2, phase 3 and phase 4.

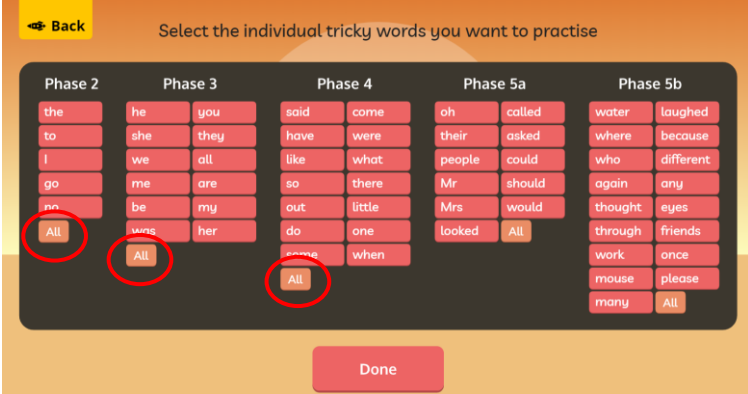

7. Your screen should now look something like this. Read the instructions and click next.

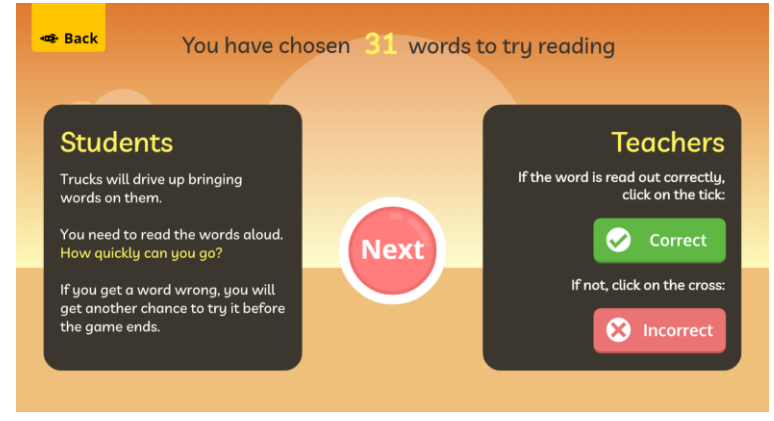

## 8. YOU CAN NOW DESIGN YOUR TRUCK!

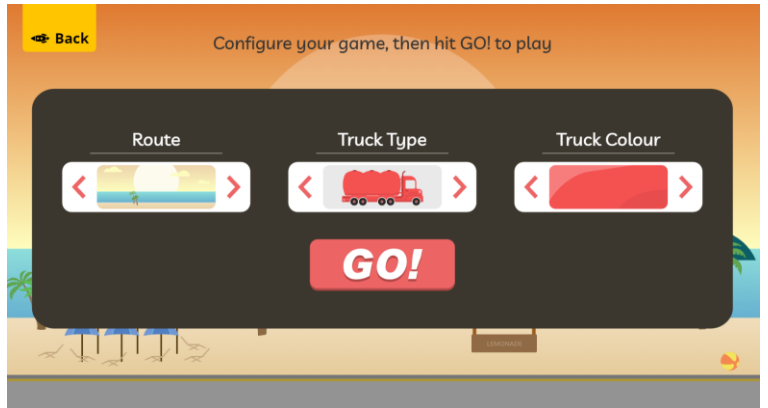

9. YOU ARE NOW READY TO PLAY THE GAME! CLICK GO! COOD LUCK CO